ハイレゾコンテンツの再生や、CD音質音源をハイレゾ相当で高音質 再生することができます。

- ※ ハイレゾ保存機能およびエフェクト(イコライザー)機能は、利用開始から 2ヵ月間、お楽しみいただけます。なお、ハイレゾ再生は2か月後もご利用い ただけます。
- ※ 利用期限のない製品版「CurioSound」を特別価格にてご購入いただけま す(本ソフトウェア上から優待販売ページに進むことができます)。

**E 再生したい WinDVD** 作成したオリジナルDVDや、市販のDVDの映像を再生できます。

## データを保存したい B's Recorder

簡単な操作でデータディスクや音楽CDなどを作成できます。

# ハイレゾ再生したい CurioSound for I-O DATA

Windowsタブレットの電源が入っている状態で、本製品を 取り外す場合は、以下の操作をおこなってください。

- 1 本製品のイジェクトボタンを押し、メディアを取り出す
- 2 USBケーブルをWindowsタブレットから取り外す

### 以上で本製品の登録は完了です。次に右記「3.ソフトウェア をダウンロードする」へお進みください。

## 2.IOPortalに本製品を登録する

1.ダウンロードするソフトウェアを確認する

- 下図の矢印の場所を強く押さないでください。 トレイが閉まらなくなります。また変形して故障 の原因になる場合があります。
- 
- 本製品はWindowsタブレットの省電力機能には対応しておりません。
- アクセスランプ点灯/点滅中に電源を切ったり、Windowsタブレットを リセットしないでください。データが消失したり、故障の原因になります。
- 一部のウイルス対策ソフトがインストールされていると、動作が不安定 になる場合があります。
- メディアに保存した重要なデータは、必ず定期的に「バックアップ」を おこなってください。 保存データの毀損・消失などについて、弊社は一切の責任を負いません。
- レンズには触れないでください。 音とびやデータの書き込み・読み込み時の不具合の原因になります。
- 本体内部に液体、金属、たばこの煙などの異物を入れないでください。
- メディアの取り扱いについて、以下をお守りください。 ・メディアを直接持つときは光沢のある場所に触らず、両端をはさむよ うにして持つか、中央の穴と端をはさんでください。 ・メディアに紙やシールなどを貼らないでください。 ・ひびの入ったメディアや反ってしまったメディアは絶対に使用しないでく ださい。また、割れたメディアをテープ類や接着剤で貼りあわせて使用し ないでください。高速回転しますので、欠陥のあるメディアは危険です。 ・メディアに異物(CD-Rメディアの仕切りなど)が付いていないことを 十分ご確認の上、ドライブに挿入してください。

### ● お手入れ方法

※ すでに上記ソフトウェアがインストールされている場合は、先にアンインストー ルしてからダウンロードした各ソフトウェアをインストールしてください。

● 本製品にメディアを入れたまま移動したり傾け たりしないでください。メディアに傷がついたり、 故障の原因となります。

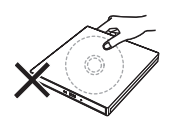

### ソフトウェアをダウンロードする場合は、 下記「2.IOPortalに本製品を登録する」へお進みください。

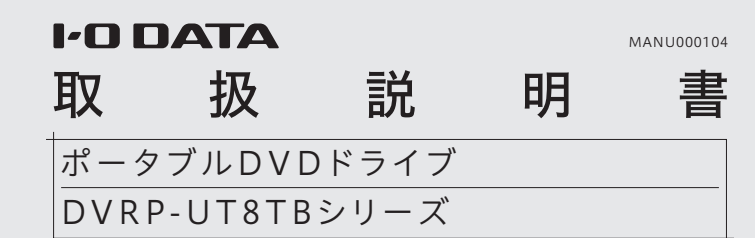

# ■各部の名前と機能

お使いになる方への危害、財産への損害を未然に防ぎ、安全に正しくお使いいただくための 。<br>注意事項を記載しています。ご使用の際には、必ず記載事項をお守りください。

### ▼ 警生お上び注音主子

- 本製品についた汚れなどを落とす場合は、柔らかい布で乾拭きしてください。 ・汚れがひどい場合は、水で薄めた中性洗剤に布をひたして、よく絞っ てから汚れを拭き取り、最後に乾いた布で拭いてください。
- ・ベンジン、アルコール、シンナー系の溶剤を含んでいるものは使わない でください。変質したり、塗装をいためたりすることがあります。 ・市販のクリーニングキットは使わないでください。
- $\bigotimes$  ACアダプターや本製品をぬらしたり、水気の多い場所で使わない 水や洗剤などがACアダプターや本製品にかかると、隙間から浸み込み、発火・感電の原因になります。 ・お風呂場、雨天、降雪中、海岸、水辺でのご使用は、特にご注意ください。 ・水の入ったもの(コップ、花びんなど)を上に置かないでください。 ・万一、ACアダプターや本製品がぬれてしまった場合は、絶対に使用しないでください。
- 本製品の周辺に放熱を妨げるようなものを置かない 発火の原因になります。
- 
- 放障や異常のまま、つながない 本製品に故障や異常がある場合は、必ずつないでいる機器から取り外してください。 そのまま使うと、発火・感電・故障の原因になります。

- 電源プラグを抜くときは電源コードを引っ張らない<br>電源プラグを持って抜いてください。電源コードを引っ張ると電源コードに傷がつき、発 火や感電の原因になります。
- 添付のACアダプターや電源コードは、他の機器につながない 発火や感電の原因になります。添付のACアダプターや電源コードは、本製品専用です。
- コンセントまわりは定期的に掃除する 長期間電源プラグを差し込んだままのコンセントでは、つもったホコリが湿気などの影 響を受けて、発火の原因になります。(トラッキング現象) トラッキング現象防止のため、定期的に電源プラグを抜いて乾いた布で電源プラグをふ き掃除してください。
- じゅうたん、スポンジ、ダンボール、発泡スチロールなど、保温・保湿性の 高いものの近くで使わない 発火の原因になります。
- 
- 熱器具のそばに配線しない 電源コード被覆が破れ、発火や感電、やけどの原因になります。
- 煙がでたり、変なにおいや音がしたら、すぐにコンセントから電源プラグを抜く ● 煙がでたり、変なにおいや盲かしにつ、う<br>そのまま使うと発火・感電の原因になります。
- テーブルタップを使用するときは定格容量以内で使用する、たこ足配線はしない  $\bullet$ テーブルタップの定格容量(「1500W」などの記載)を超えて使用すると、テーブルタッ プが過熱し、発火の原因になります。

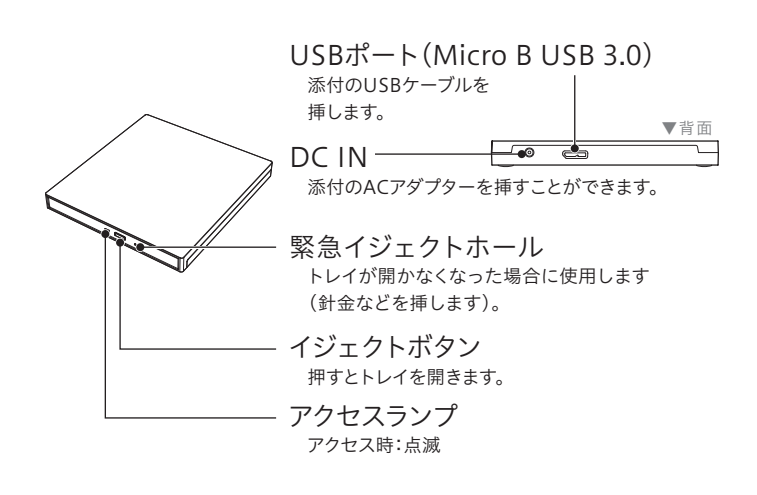

# ┃使用上のご注意

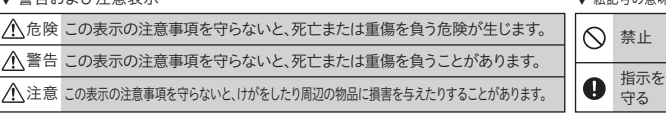

▼ 絵記号の意味

本製品を修理・分解・改造しない 火災や感電、やけど、故障の原因になります。

- 内部をのぞき込まない 内部のレーザー光線を直視すると視覚障害を起こすおそれがあります。
- 

# 雷が鳴り出したら本製品や電源コードに触れない 感電の原因になります。

### 「画面で見るマニュアル」でもソフトウェアの使用例を 紹介しています

#### 危険

# 警告

- ACアダプターや電源コードは、添付品または指定品のもの以外を使わない 電源コードから発煙したり、発火の原因になります。
- AC100V(50/60Hz)以外のコンセントにつながない 発火、発熱のおそれがあります。
- ◯ 電源コードやACアダプターにものをのせたり、引っ張ったり、折り曲げ・押し つけ・加工などはしない
- 電源コードがよじれた状態や折り曲げた状態で使用しないでください。電源コードの芯線 (電気の流れるところ)が断線したり、ショートし、発火・感電の原因になります。

- [表示]メニューの[最新の情報に更新]をクリックしてください。 ・ ケーブルが正しく接続されていることをご確認ください。 (Windowsタブレットの電源を切り、再度ケーブルを抜き差しし
- てください。)また、別のUSB ポートに挿し直してください。
- ・ 接続先のWindowsタブレットをAC電源に接続してください。 ・ USBハブや延長ケーブルをお使いの場合、Windowsタブレット
- のUSBポートにUSB ケーブル(添付)を直接つないでください。 ・ 他のUSB機器を取り外してください。

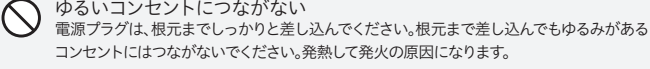

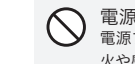

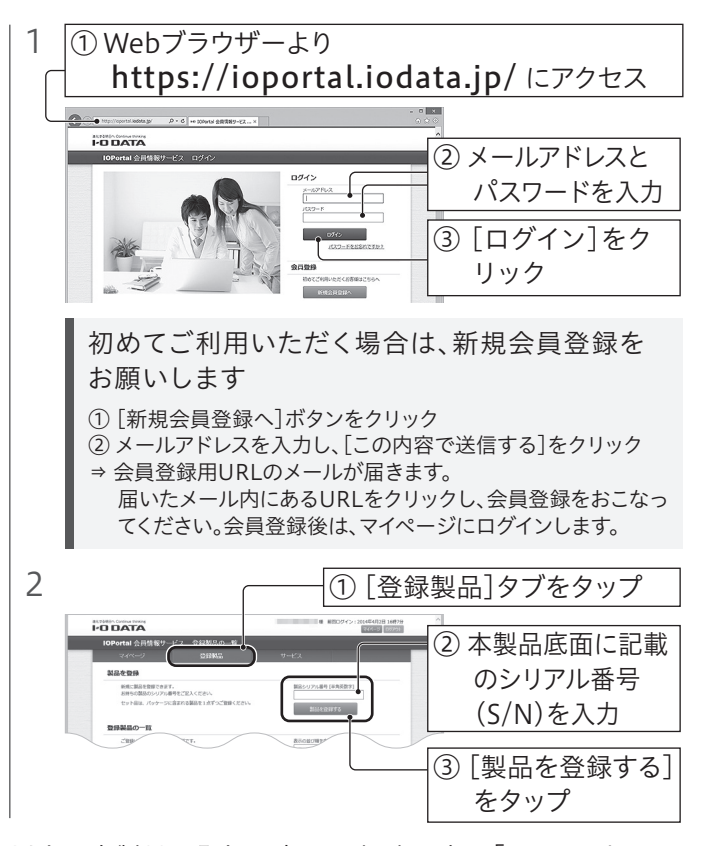

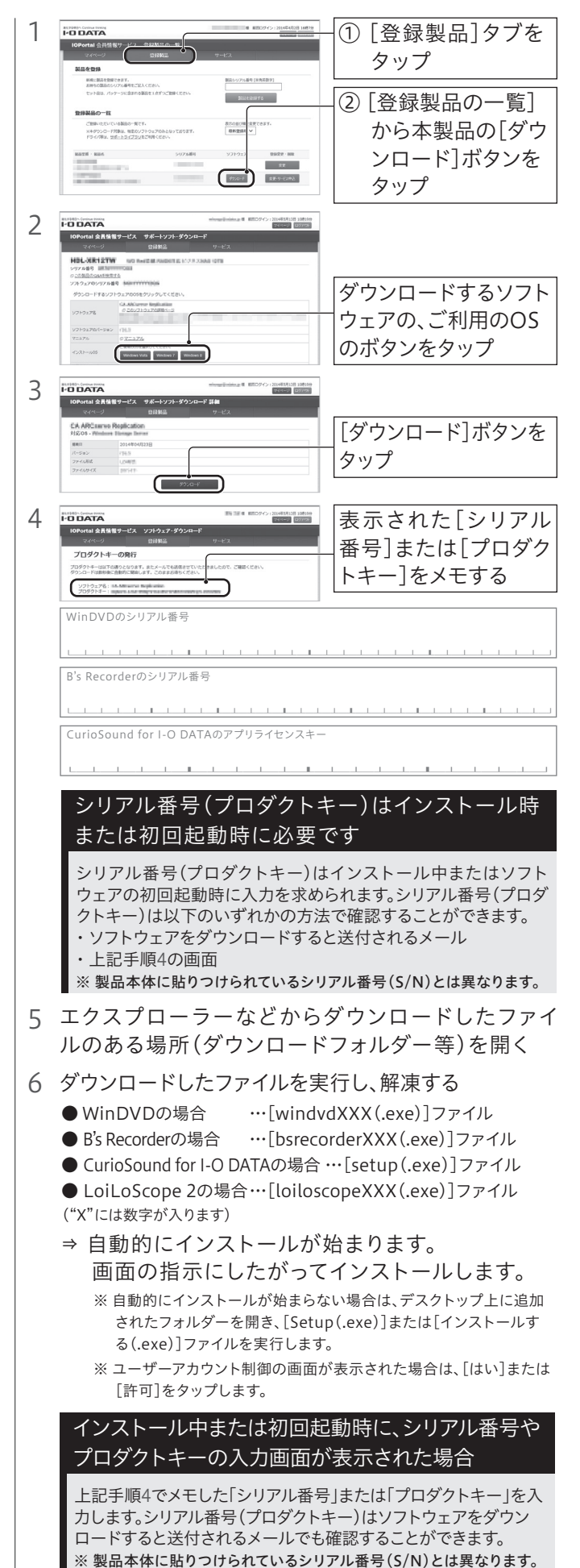

#### ▼ 電源について

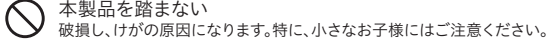

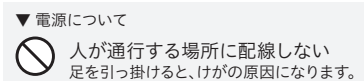

## 注意

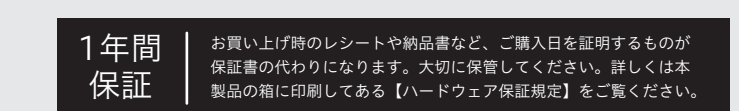

# ┃安全のために

以上でインストールは完了です。

3.ソフトウェアをダウンロードする

アイコンが追加されていれば、本製品をお使いいただけます。 ソフトウェアを利用する場合は、右記「必要に応じてダウン ロードソフトウェアを利用する」へお進みください。

### つなぎ方 しゅうしょう しゅうしょう しゅうしょう しゅうりょく しょうりょく しょうしょう

### 2 [PC]または[コンピューター]を開き、アイコンの追加 を確認する

※ ユーザーアカウント制御の画面が表示された場合、[はい]または[続行] をタップしてください。

# 使い方

本製品はWindowsタブレットにつなぐだけでご使用いただけます。(ドライバーをインストールする必要はありません)

1 WindowsタブレットのUSB ポートの形状を確認し、以 下の方法でつなぐ

> ソフトウェアを利用する場合は、右記「必要に応じてダウン ロードソフトウェアを利用する」をご覧ください。

本紙では、ソフトウェアの注意事項や使用例を紹介しています。 ソフトウェアの詳しい使い方は、インストール後、ソフトウェアの ヘルプをご覧ください。 ソフトウェアの使い方についてはヘルプをご覧ください

※ B's Recorderの場合、初回起動時にソースネクスト社のユーザー登録画面 が表示されます。ユーザー登録をおこなってご使用ください。

使用しているソフトウェアをすべて終了してから、取り外しをおこなっ てください。それでも同じメッセージが表示された場合、Windowsタ ブレットの電源を切ってから本製品を取り外してください。 「取り外しできない」旨のメッセージが表示された場合

### 使い方

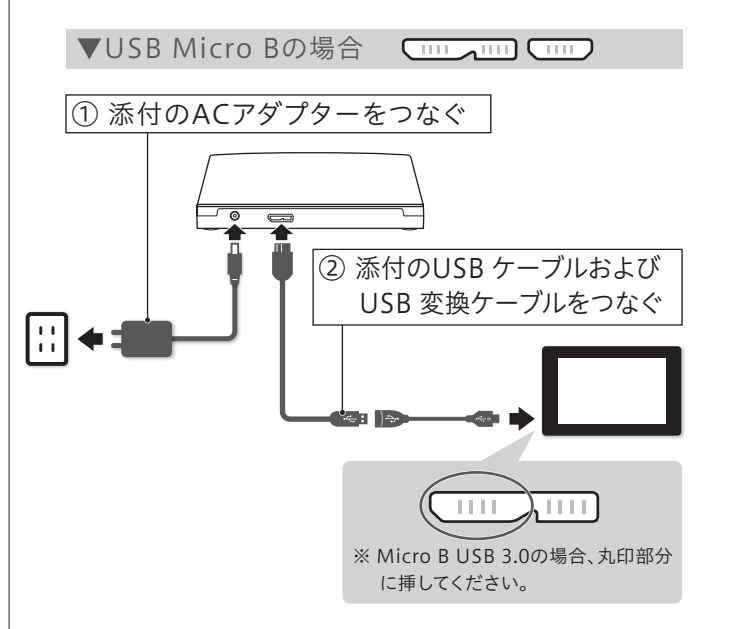

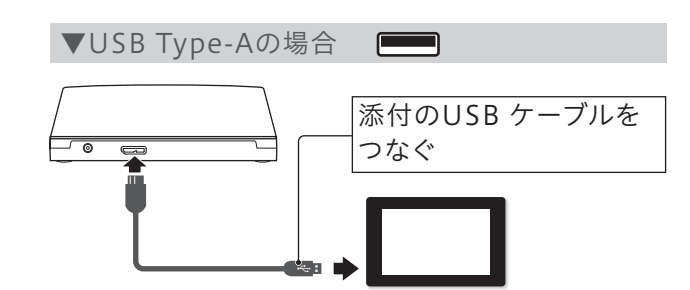

※ Windowsタブレットが本製品を認識しない場合や動作が不安定な場合 は、本製品にACアダプター(添付)をつないでお使いください。

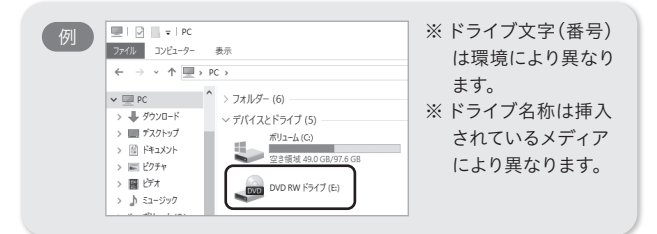

「M-DISC」は耐熱、耐湿、耐光性に優れており長期間の記録保持が データの長期保存には「M-DISC」への書き込みを おすすめします

できます。弊社直販サイトでも販売中です。 https://www.ioplaza.jp/

# ■必要に応じてダウンロードソフトウェアを利用する

弊社サポートライブラリよりご覧ください。 https://www.iodata.jp/p/154498

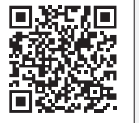

### アイコンが追加されていない場合

カメラや携帯電話の動画や写真の編集ができます。また、DVDビデオ を作成する際に使用します。

※ 使用期限は30日間です。

※ 使用期限のない製品版「LoiLoScope 2」を特別価格にてご購入いただけ ます(本ソフトウェア上から優待販売ページに進むことができます)。

動画を編集したい LoiLoScope 2 30日フル機能版

- 本製品のDVDのリージョンコードは、出荷時状態で「2 Iに設定され ています。リージョンコードを変更した場合は、動作の保証をいたし かねます。
- 以下の場合にインターネット接続環境が必要です。 ・WinDVDインストール時のソフトウェア有効化手続きの際 ・CPRM技術で録画されたDVDメディアをWinDVDを使って再生す る場合※
- デジタル接続ディスプレイを使用してDVDメディアを再生する場合※ は、以下の環境を満たしている必要があります。 ≪グラフィックアクセラレータボード≫ ・最新のドライバーがインストールされていること ・HDCPに対応したDVIもしくはHDMI、DisplayPortコネクターを搭載 ≪ディスプレイ≫
- ・HDCPに対応したDVIもしくはHDMI、DisplayPortコネクターを搭載

※ 操作手順については、本製品の「画面で見るマニュアル」をご覧ください。 https://www.iodata.jp/p/154498

# WinDVD 【使用例】 データを保存しよう B's Recorder

### WinDVD を使用する際のご注意

最新の対応情報は、弊社ホームページ(https://www.iodata.jp/)をご覧ください。 **(以下は、2019年1月現在の情報です)** 

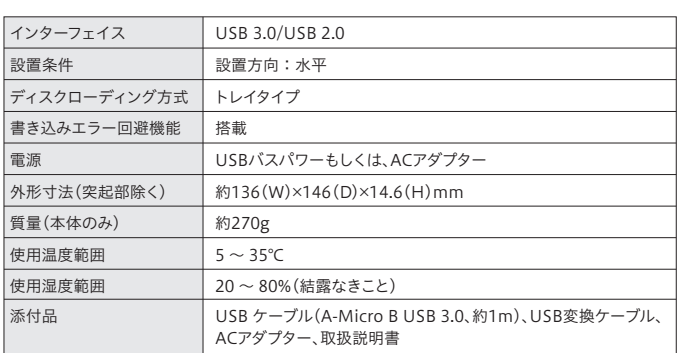

の装置は、クラスB情報技術装置です。この装置は、家庭環境で使用することを目的と - 「いますが、この装置がラジオやテレビジョン受信機に近接して使用されると、受信 ーレCいよりが、この表面がフンカヤリレビフョン支信機に近接して使用されるこ、支信<br>- 障害を引き起こすことがあります。取扱説明書に従って正しい取り扱いをして下さい。<br>- VCCI-B

## ハードウェア仕様

### 動作環境

ていても、環境やメディアの品質によってはドライブの最大性能を発揮 できない場合もあります。

※3 それぞれ最新のService Packを適用してください。

※1 より詳しい対応機種情報を対応製品検索システム「PIO」にてご案内しております。 https://www.iodata.jp/pio/

#### ※2 添付のソフトウェアを使用するには、以下の条件を満たしている必要があります。

- 本製品以外での使用は保証できません。また、本製品で他のライ ティングソフトウェアを使用して万一障害が発生した場合は弊社で はサポートいたしかねます。ご使用のライティングソフトウェアメー カーにお問い合わせください。
- ●省電力機能を無効(オフ)にしてください。無効(オフ)にしないで書 き込みをおこなうと、書き込みに失敗する場合があります。
- マルチセッション・マルチボーダー(セッション単位でデータを追記 することです)記録したメディアの使用済み容量を知りたい場合は、 「B's Recorder」を起動し、補助メニューを閉じた後、[メディア]メ ニューの[情報]から使用済み容量をご確認ください。エクスプロー ラーの[ファイル]メニューの[プロパティ]を選択すると表示される "使用領域"ではOSの仕様により最後のセッションの容量しか表示 されません。
- 2層DVD±Rメディアにマルチセッションで書き込みをおこなった場 合、他のドライブでは最初のセッションのみ読み込むことができます。
- ●一度でも書き込みに失敗したDVD+RW、DVD-RW、CD-Rメディア は使用しないでください。正常に動作しない場合があります。また、 書き込みに失敗したDVD+RW、DVD-RW、DVD-RAM、CD-RWメ ディアは「B's Recorder」を使用して、いったんデータを消去した後 にご利用ください。なお、書き込みに失敗したメディアの保証はいた しておりません。
- DVD+RW、DVD-RW、DVD-RAM、CD-RWメディアの消去(初期 化)は書き込みをおこなったライティングソフトウェアを使用してく ださい。
- ハードディスクにいったんデータを書き込んでから、メディアへの書 き込みをおこなう場合、書き込むファイルと同じサイズの空き容量が ハードディスク上に必要です。
- 「B's Recorder」が対応していないDVD/CDドライブの場合は、書き 込み先としてご利用いただくことができません。本製品を読み込み 元ドライブとしてご利用ください。
- ●音楽データを書き込んだCD-R、CD-RWメディアを再生するには、 再生するCDプレーヤーがCD-R、CD-RWメディアに対応している 必要があります。

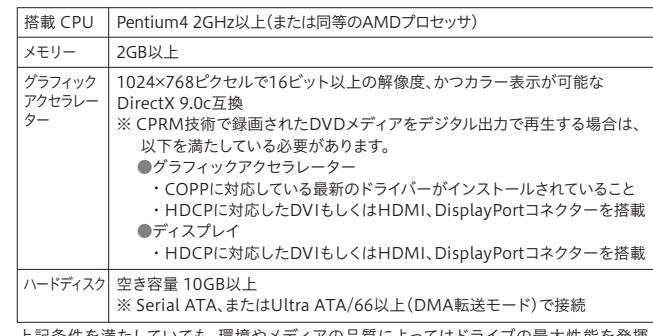

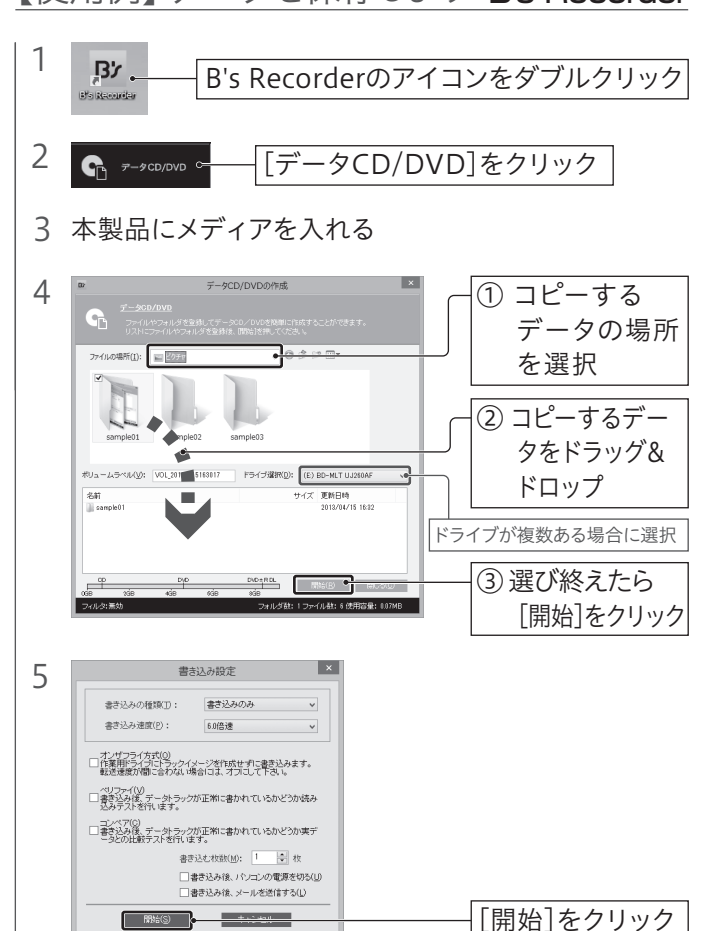

ドライブ単体としてCPRMには対応しておりますが再生にはCPRMに対応 した再生ソフトが必要です。「WinDVD」をダウンロードしてご利用くださ  $\mathbf{v}$ 

## 以上で、完了です。

# 【使用例】 再生しよう

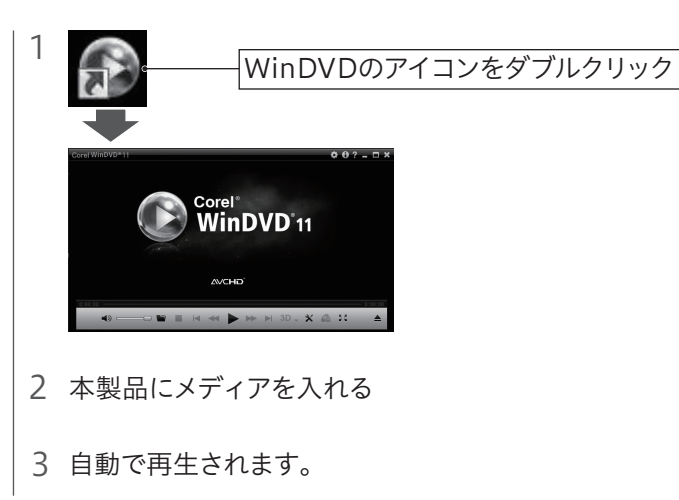

- [表示]メニューの[最新の情報に更新]をタップしてください。
- ケーブルの接続が正しくおこなわれていることをご確認ください。 (Windowsタブレットの電源を切り、再度ケーブルを抜き差ししてく ださい)

- お使いのWindowsタブレットの最新USBドライバーをお試しください。
- **本製品にACアダプター(添付)をつないでください。**

「新しいハードウェア」画面が表示されたまま消えない 場合

※4 ・カートリッジタイプのメディアはお使いいただけません。 ・2.6GB/面のメディアには対応しておりません。 - 2.5535/品5557- 19.6557,000 0.55 5.8 07.68<br>・2倍速以下のメディアは、読み込みのみに対応しております。

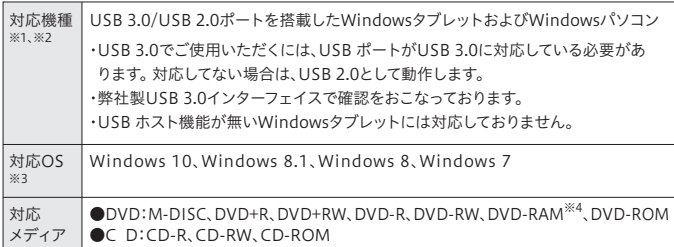

### B's Recorderを使用する際のご注意

6 書き込みが終わると、完了画面が表示されます。

以上で、完了です。

# 困ったときには

「WinDVD」をダウンロードしてご利用ください。(本紙表面「必要に応じて ダウロードソフトウェアを利用する」参照)

## DVDビデオが再生できないのですが?

(本紙表面「必要に応じてダウンロードソフトウェアを利用する」参照) また、再生にはWindowsタブレット側の著作権保護機能について対応が 必要な場合があります。事前に環境をご確認ください。

### DVDレコーダーで記録した地デジ放送を再生したいので すがCPRMには対応していますか?

CPRM技術で録画されたメディアを初めて再生する場合、認証手続きが必 要です。画面の指示にしたがってCPRM Packをダウンロードします。 ダウンロード手順については、弊社サポートライブラリより「画面で見るマ ニュアル」をご覧ください。

## 「CPRMコンテンツを再生できません」のメッセージが表 示された場合

。<br>【データ】内部にデータがある場合、厳密な検査のため、内部データは消去されます。何卒、ご了 承ください。バックアップ可能な場合は、お送りいただく前にバックアップしてください。弊社修理 センターではデータの修復はおこなっておりません。 【シール】お客様が貼られたシールなどは、修理時に失われる場合があります。

また、別のUSBポートに挿し直してください。

● 本製品にACアダプター(添付)をつないでください。

### Windowsタブレットに接続してもアイコンが追加されてい ない場合

ドライブを認識しなかったり、途中で止まることがあるの ですが?

[キャンセル]ボタンをタップし、ケーブルをWindowsタブレットから取り 外します。

Windowsタブレットを再起動し、取り外したケーブルをつなぎます。

### ドライブ自体は認識しているがディスクを入れて読み込も うとするとカチャカチャと音が出たり、ディスクの回転が不 安定で読み込みできないのですが?

- USBハブや延長ケーブルをお使いの場合は、添付のUSBケーブルで Windowsタブレットに直接つないでください。
- 別のUSBポートに接続してください。
- 他のUSB機器を取り外してください。
- 本製品にACアダプター(添付)をつないでください。
- パソコンの場合は、パソコンをAC電源に接続してください。

【マニュアルアンケートはこちら】 よりよいマニュアル作りのためアンケートにご協力願います。

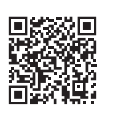

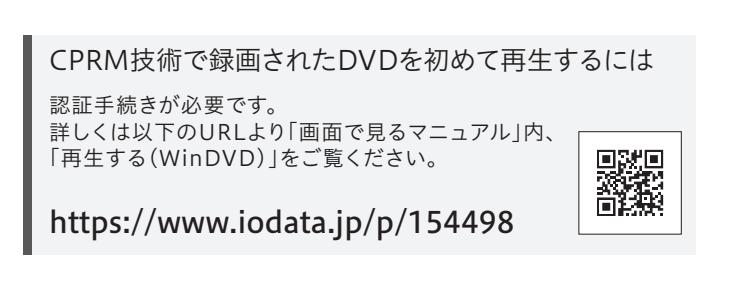

【商標について】

記載されている会社名、製品名等は一般に各社の商標または登録商標です。

### 【本製品の廃棄について】

本製品を廃棄する際は、地方自治体の条例にしたがってください。

### 【ユーザー登録はこちら】・・・https://ioportal.iodata.jp/

ユーザー登録にはシリアル番号(S/N)が必要となりますので、メモしておいてください。シリアル番号 (S/N)は本製品貼付のシールに印字されている12桁の英数字です。(例:ABC1234567ZX)

【リージョンコード】 ■・・・・コー<br>本製品は、日本の地域コードである「2」に設定されています。ソフトウェアDVDプレーヤーなどで 他の地域コードに設定した場合、弊社では保証いたしかねます。

### 【著作権】

この製品またはソフトウェアは、あなたが著作権保有者であるか、著作権保有者から複製の許諾を得て いる素材を制作する手段としてのものです。もしあなた自身が著作権を所有していない場合か、著作権 保有者から複製許諾を得ていない場合は、著作権法の侵害となり、損害賠償を含む補償義務を負うこと があります。御自身の権利について不明確な場合は、法律の専門家にご相談ください。

#### 【CurioSound for I-O DATAについて】

CurioSound for I-O DATAは、やむを得ない事情などにより、お客様へ事前又は事後に告知(当社サイ トへの掲載)のうえ、無料ダウンロード提供やサポート対応等のサービスの一部又は全部を変更・サービ スの提供を終了させていただく場合がございます。予めご了承ください。

#### 【ご注意】

1) 本製品及び本書は株式会社アイ・オー・データ機器の著作物です。したがって、本製品及び本書の一部また は全部を無断で複製、複写、転載、改変することは 法律で禁じられています。

- 2) 本製品は、医療機器、原子力設備や機器、航空宇宙機器、輸送設備や機器、兵器システムなどの人命に関る 設備や機器、及び海底中継器、宇宙衛星などの高度な信頼性を必要とする設備や機器としての使用また はこれらに組み込んでの使用は意図されておりません。これら、設備や機器、制御システムなどに本製品を 使用され、本製品の故障により、人身事故、火災事故、社会的な損害などが生じても、弊社ではいかなる責 任も負いかねます。設備や機器、制御システムなどにおいて、冗長設計、火災延焼対策設計、誤動作防止設 ーロップ・・・ 『ホック』の編作、『森曲へ』』 アン・・・ ニー・コン・・・ 『<br>「計など、安全設計に万全を期されるようご注意願います。
- 3) 本製品は日本国内仕様です。本製品を日本国外で使用された場合、弊社は一切の責任を負いかねます。ま た、弊社は本製品に関し、日本国外への技術サポート、及びアフターサービス等を行っておりませんので、 予めご了承ください。(This product is for use only in Japan. We bear no responsibility for anydamages or losses arising from use of, or inability to use, this product outside Japan andprovide no technical support or after-service for this product outside Japan.) 4) 私的使用のための複製など著作権法上認められた場合を除き、本製品を使用して作成した画像、音声等
- を、著作権者に無断で複製、改変、公衆送信などすることはできません。
- 5) 著作権を侵害するデータを受信して行うデジタル方式の録画・録音を、その事実を知りながら行うことは 著作権法違反となります。
- 6) 本製品を運用した結果の他への影響については、上記にかかわらず責任は負いかねますのでご了承くだ さい。

# アフターサービス

修理を依頼する方法

### 以下を梱包し、修理センターへお送りください ※厳重に梱包してください。 弊社到着までに破損した場合、有料修理となる場合があります。 ※紛失をさけるため宅配便でお送りください ※送料は、発送時はお客様ご負担、返送時は弊社負担です。 〒920-8513 石川県金沢市桜田町2丁目84番地 株式会社 アイ・オー・データ機器 修理センター 宛 ※メモの代わりにWeb掲載の修理 依頼書を印刷すると便利です。 ・名前 ・住所 TEL / FAX番号 **・メールアドレス・症状** レシート、納品書など L | メモ お購入日を示すもの または保証書 【見積無料】有料修理となる場合は、先に見積をご連絡します。金額のご了承をいただいてから、 修理いたします。 本製品

│ <sub>保証期間</sub> ┃ <sub>年間</sub> *┃* 

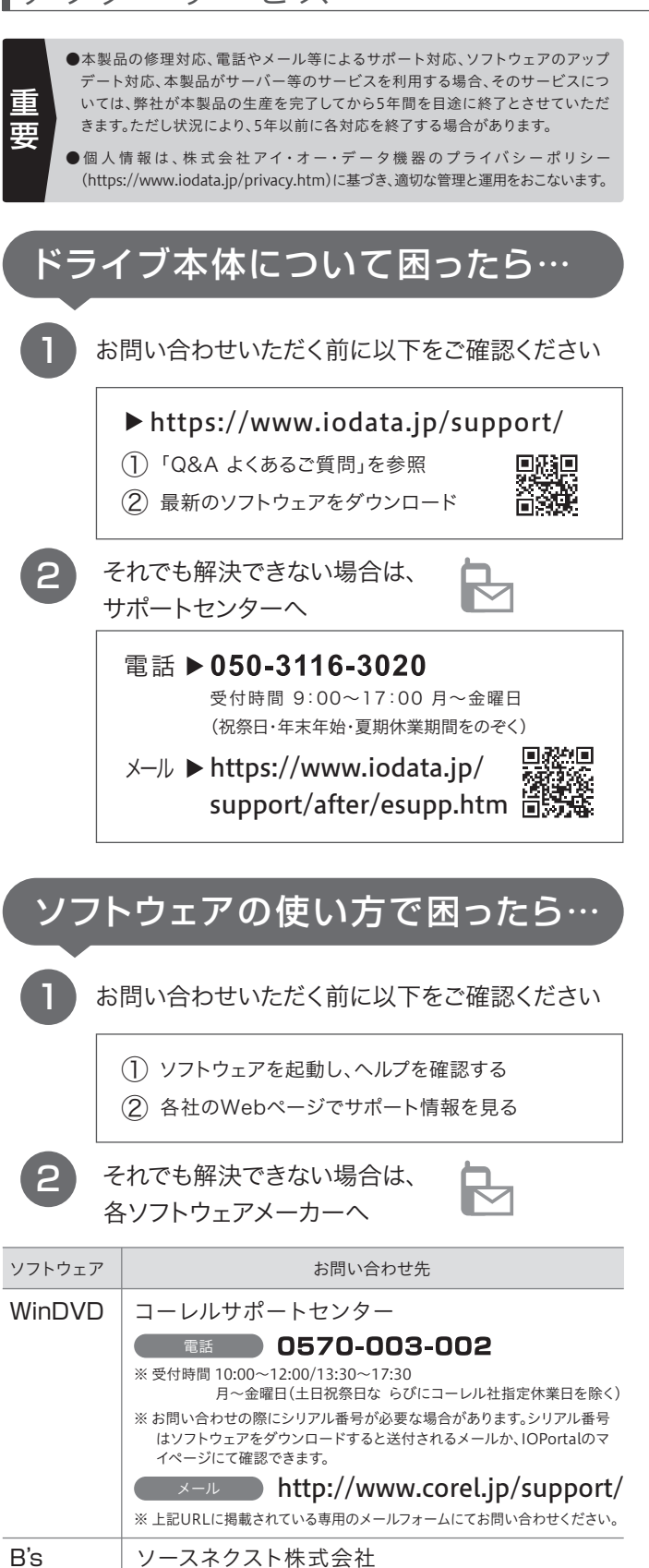

【保証内容】ハードウェア保証規定をご確認ください。

【控え】製品名とシリアル番号(S/N)はお手元に控えておいてください。

【修理について詳しくは】以下のURLをご覧ください(修理依頼書はここから印刷できます)。

https://www.iodata.jp/support/after/

※ 上記URLに掲載されている専用のメールフォームにてお問い合わせくだ

さい(ユーザー登録が必要です)。

CurioSound|株式会社デジオン カスタマーサポート

http://support.digion.com/cs/digionsoundx/

for I-O DATA

Recorder <del>X</del> → Nttp://www.sourcenext.info/

Scope 2  $\left( \frac{\lambda}{\lambda} \right)$  http://loilo.tv/jp/product/22

インターネット

LoiLo 林式会社LoiLo

※ 上記URLに掲載されている専用のメールフォームにてお問い合わせくだ

 $\sqrt{\frac{1}{2} + \frac{1}{2}}$  ds-support@digion.com

さい。